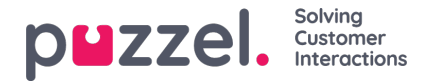

## **Puhelun soittaminen**

Asiakaspalvelujärjestelmässä voi vastaanottaa ja soittaa puheluita. Kun haluat soittaa puhelun, avaa välilehtien valikosta Contacts-välilehti (yhteystiedot). Kirjoita puhelinnumero suoraan hakukenttään ja paina SOITA-painiketta. Tai kirjoita asiakaspalvelijan tai yhteystiedon nimi ja paina HAKU-painiketta. Hakutulokset avautuvat näytölle. Soita luettelossa olevalle asiakaspalvelijalle tai yhteystiedolle painamalla hänen rivillään olevaa Soita-painiketta. Uusi Callout-välilehti avautuu automaattisesti, kun soitettavaa puhelua yhdistetään.

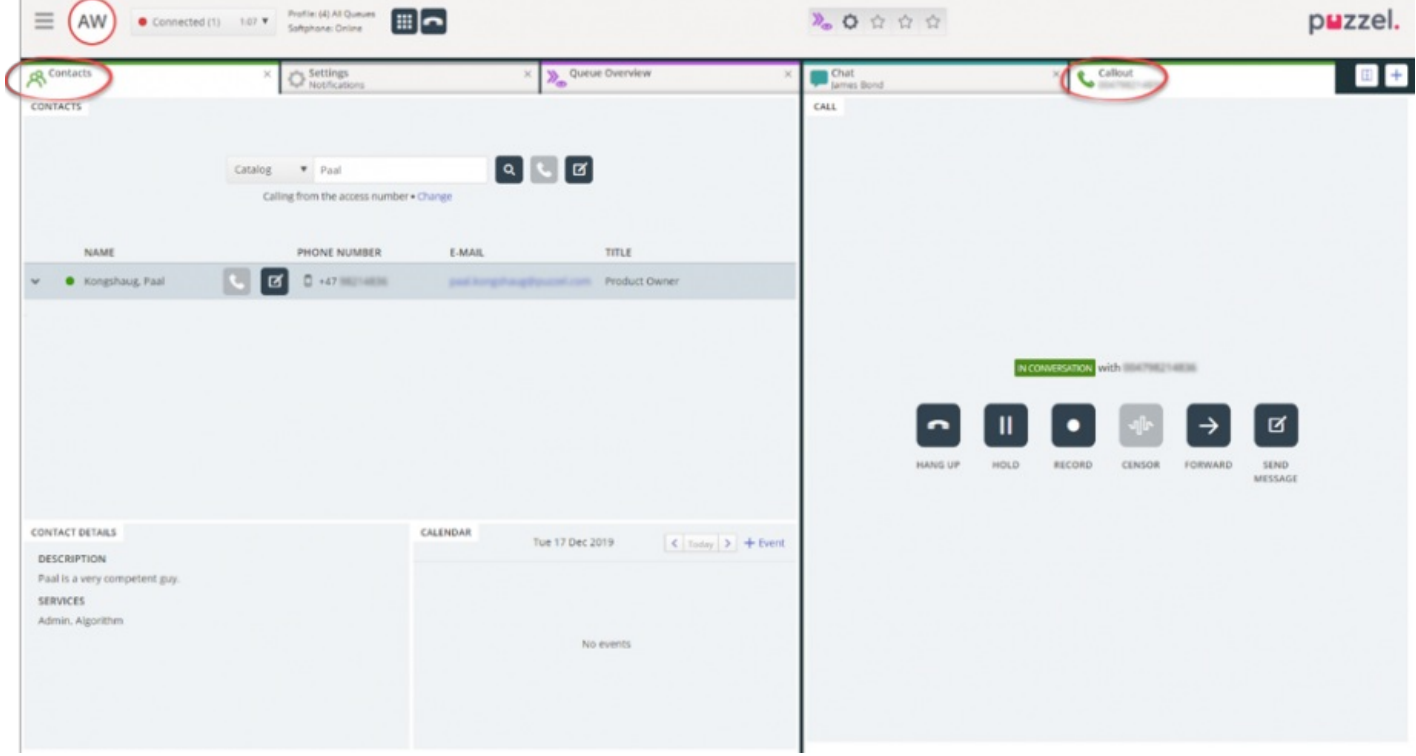

Soittamasi puhelu yhdistyy ensin siihen numeroon, jolla olet kirjautunut järjestelmään. Voit keskeyttää soittamasi puhelun painamalla CANCEL-painiketta yhteyden muodostumisen aikana. Kun olet vastannut puheluun, järjestelmä yhdistää puhelun valitsemaasi numeroon tai valitsemallesi asiakaspalvelijalle. Puhelun tila näkyy näytössä. Jos Enquiry Registration (rekisteröintilomake) on valittu käyttöön, myös se näkyy välilehdellä, kuten yllä olevassa esimerkissä.

## **Hyödyllistä tietoa soitetuista puheluista**

- Jos sinulle osoitetaan ja lähetetään palvelupyyntö Puzzel-jonosta juuri ennen kuin olet painanut Call out -painiketta (siirryt "Connecting"-tilaan), saat viestin "Outgoing call initiated" (soitettava puhelu aloitettu). Kun puhelimesi soi, kyseessä on asiakkaalta saapuva puhelu. Kun puhelu on ohi, Puzzel jatkaa puhelun soittamista.
- Jos olet taukotilassa painaessasi Call out -painiketta, tauko keskeytyy ja lähtevä puhelu soitetaan.
- Jos olet ottanut käyttöön Wrap-up-ajan puhelun yhteenvetoa varten, se on käytettävissä myös soitettavissa puheluissa (myös niissä, joihin ei ole vastattu) ja tilaksesi vaihtuu "Wrap-up" (puhelun lopettamisen yhteydessä). Voit siirtyä "Wrap-up"-tilasta "Ready"-tilaan soitettuasi puhelun.
- Asiakaspalvelija ei voi siirtää tai soittaa konsultoivaa puhelua, kun kahden asiakaspalvelijan välinen puhelu on kesken. Kahden asiakaspalvelijan välisen puhelun aloittanut asiakaspalvelija voi painaa HOLD-pitopainiketta ja aloittaa tallennuksen (jos asetettu määrityksissä), mutta puheluun vastannut asiakaspalvelija ei voi painaa HOLD-pitopainiketta tai muita puhelun hallintaan tarkoitettuja painikkeita.
- Koska kahden asiakaspalvelijan välistä puhelua ei aseteta jonoon eikä siitä luoda pyyntöä, se ei näy kaikkialla Puzzeljärjestelmässä.
- Kahden asiakaspalvelijan välinen puhelu ei näy sivulla "Real-time Ongoing calls" (reaaliaikaiset meneillään olevat puhelut) hallintaportaalissa eikä asiakaspalvelujärjestelmässä, sillä kyseessä ei ole "palvelupyyntö".